<sup>知</sup> 堡垒机如何批量导出资产的账户名、密码做备份

[堡垒机](https://zhiliao.h3c.com/questions/catesDis/402) **[邵亮](https://zhiliao.h3c.com/User/other/147705)** 2023-05-31 发表

## 组网及说明

SecPath A2100-G(二代) H3C i-Ware Software, Version 3.10, R6113P04

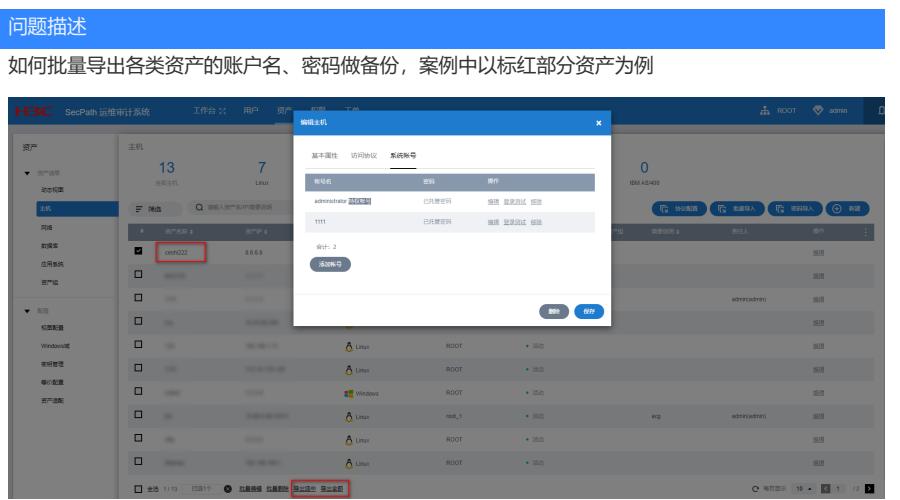

## 过程分析

## 页面右下角的导出,只能导出固定的参数,导出的参数不可选

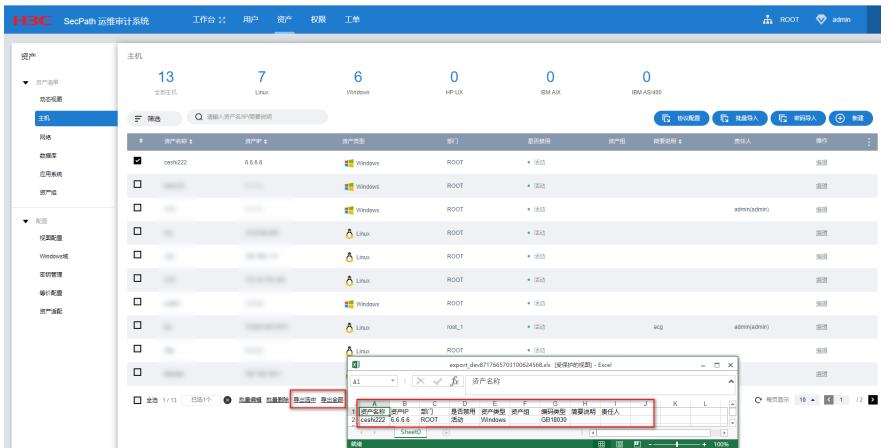

## 解决方法

可在工作台中批量导出资产账户名、密码:工作台 > 改密计划 > 帐号资产 > 主机帐号/网络帐号>密码 导出,选择需要导出的资产批量导出即可

注:如果此处选择了批量导出,表格中就只能看到账户名,需要选密码导出才能看到账户名、密码

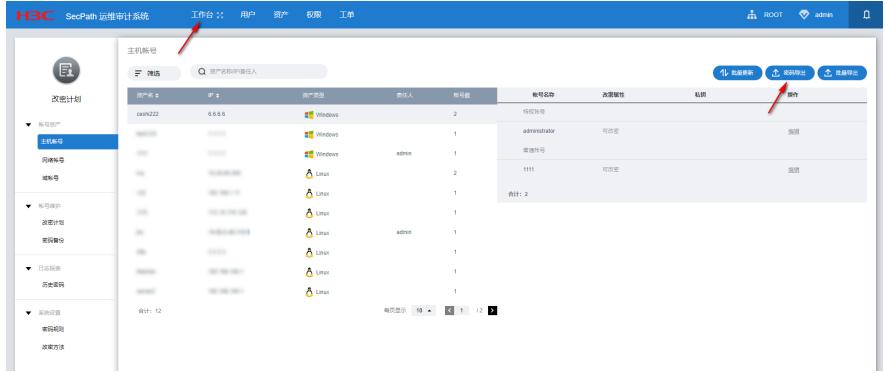

将密码导出后会生成一个zip的压缩包(包含账户名、密码),查看文件需要密码,密码需要在admin 中自行设置,如果没有设置密码也无法查看,设备为了确保安全性, zip文件密码一旦设置了就不能取 消,只能对密码进行修改

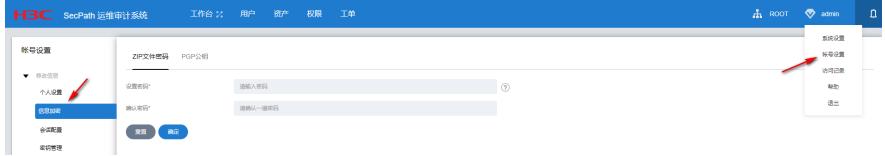